• <u>Close Window</u>

• Print This Page

How to opt back in to email or SMS text messages

If someone has opted out of emails or SMS text messages in the past and would like to start receiving these messages act 1) Log into the registration system using the email that should be opted back in and click on the 'My Profile Dashboard' tak

| RosterPro         | © Registration | MY PROFILE<br>DASHBOARD        |          |   |   |
|-------------------|----------------|--------------------------------|----------|---|---|
| in monthere       |                |                                |          |   |   |
| Step 1<br>Welcome | 0              | Step 2<br>Collect Order Item I | nfo<br>O | 0 | 0 |
| Welcome!          | ation Ste      | <b>p 1.1</b> - WELCOME         | El       |   |   |
|                   |                |                                |          |   |   |

2) In the 'My Account Information' section, click the 'Settings' button:

| 🤱 My Acco                 | ount Information            |                         |
|---------------------------|-----------------------------|-------------------------|
| MY PROFILE<br>INFORMATION | MY HOUSEHOLD<br>INFORMATION |                         |
| 🆀 My Profile              | 410 Notifications           | Site Settings           |
| Name                      | joetest demotest            | Receive Email from this |
| Username                  | joesagator                  | Receive SMS from this   |
| Email                     | joesagator@yahoo.com        |                         |
| Phone                     | 7035642159                  |                         |
| Network                   | Linked with 11 websites     |                         |

3) On the pop up that appears, choose the 'yes' option to opt back into emails and/or SMS text messages and click save., moving forward:

| Manage My Pro                      | ofile                                                                                                    |         |
|------------------------------------|----------------------------------------------------------------------------------------------------|---------|
| Receive Email from                 | this website - joesagator@yahoo.com 💿 YES 🔍 NO                                                                                                    |         |
| Receive                            | SMS from this website - 7035642159 • YES                                                                                                    |         |
| Send Verification Code             |                                                                                                    |         |
| Rinow before you go<br>Rafinations | Message and data rates may apply. Text STOP to 84483 to<br>additional assistance, text HELP to 84483. A complete state<br>policy can be found at: www.omnilert.com/privacy.html. |         |
|                                    |                                                                                                    | Save Ca |

Related Attachments None Found

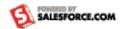